# Interactive Hand Sensor User Manual

<https://interactive-hand-sensor.com/root/>

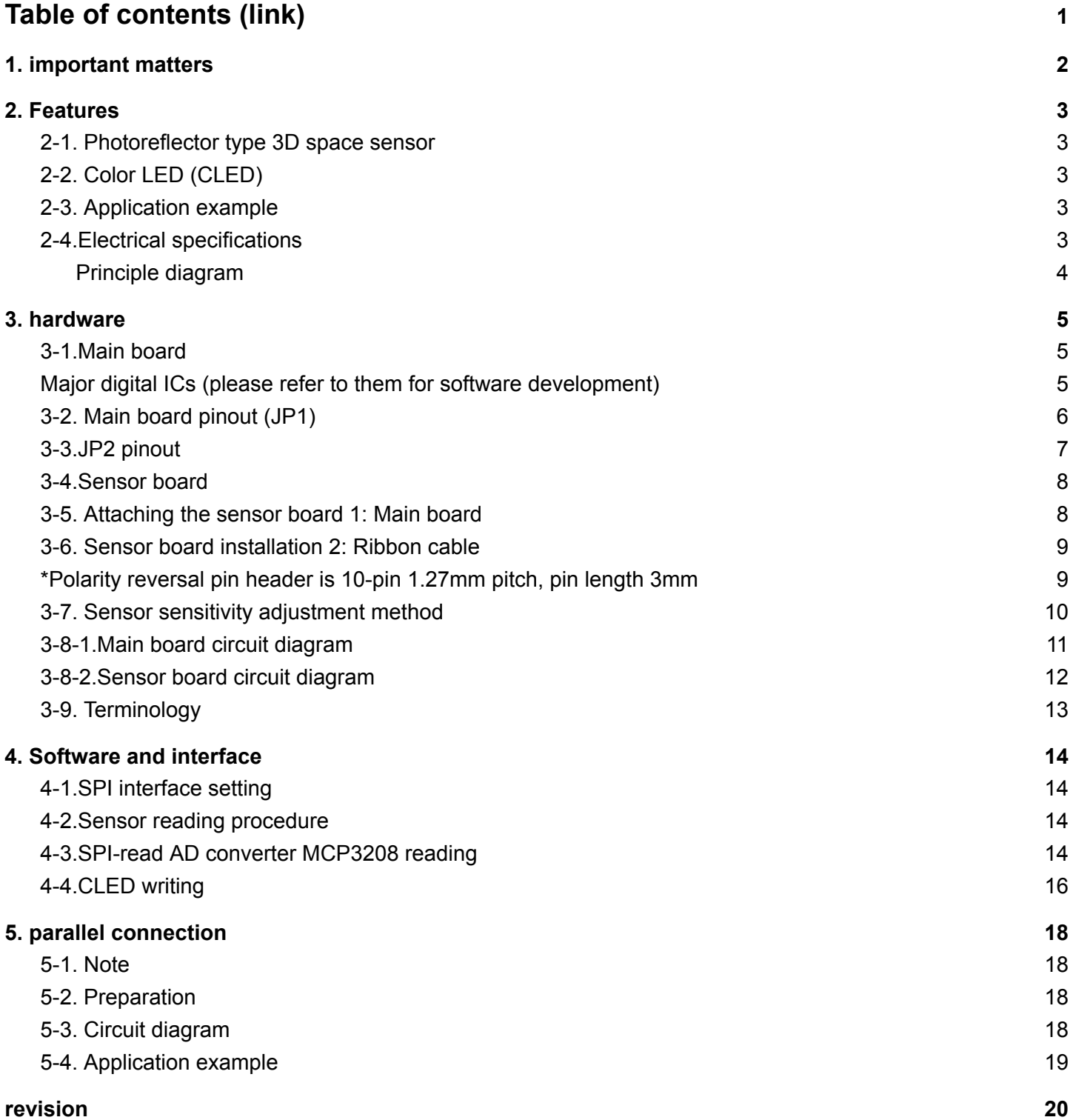

# <span id="page-1-0"></span>1. important matters

- 1. Safety
	- a. If you notice any abnormalities such as odors or smoke during operation, or if the product does not operate properly, turn off the power immediately and check.
	- b. Do not touch the main board and sensor board during operation. This is because there is a risk of damage or malfunction due to static electricity.
- 2. Effect on nearby remote control devices
	- a. Since it continues to emit strong infrared rays during operation, it may affect nearby infrared remote controls (air conditioners, home appliances, etc.).
	- b. If the remote control does not work, please change the angle and location.
- 3. Sensor sensitivity adjustment
	- a. The sensitivity of the 8 sensors has been adjusted at the time of shipment, but it may deviate due to vibration or other factors. as needed[Please](#page-10-0) adjust the [sensitivity.](#page-10-0)

# <span id="page-2-0"></span>2. Features

- <span id="page-2-1"></span>2-1.Photoreflector type three-dimensional space sensor
	- 1. principle
		- a. Infrared LED ([ILED](#page-8-0)) to instantaneously pass a large current through the phototransistor [\(PhTr\)](#page-8-0)
		- b. The reflected light is converted into voltage and read with a 12bit AD converter. (Principle diagram)
		- c. the sensorX, Y [directiont](#page-13-0)o detect hand movements in 3D.
	- 2. Z [direction](#page-13-0) The detection distance is 20 cm or more, and if it is exposed to strong light, false detection and decreased sensitivity will occur.
	- 3. Z directiondistance measurement accuracy is low. High-speed, high-accuracy detection is possible in the X and Y directions.
	- 4. Uses ordinary infrared LEDs and does not use harmful light such as lasers and ultraviolet rays.
	- 5. Software corrects for noise and sensor variations to improve accuracy.

### <span id="page-2-2"></span>2-2. Color LED [\(CLED\)](#page-8-0)

- 1. It is set by the microcomputer independently of the sensor. (Can also be linked with a sensor)
- 2. You can control the light intensity with PWM.

### <span id="page-2-3"></span>2-3.Application example

Main board Parallel [connection](#page-9-0) : Operation confirmed up to 16 sheets Sensor board [extension](#page-9-0) cable: The sensor can be placed anywhere (such as a model)

### <span id="page-3-0"></span>2-4.Electrical specifications

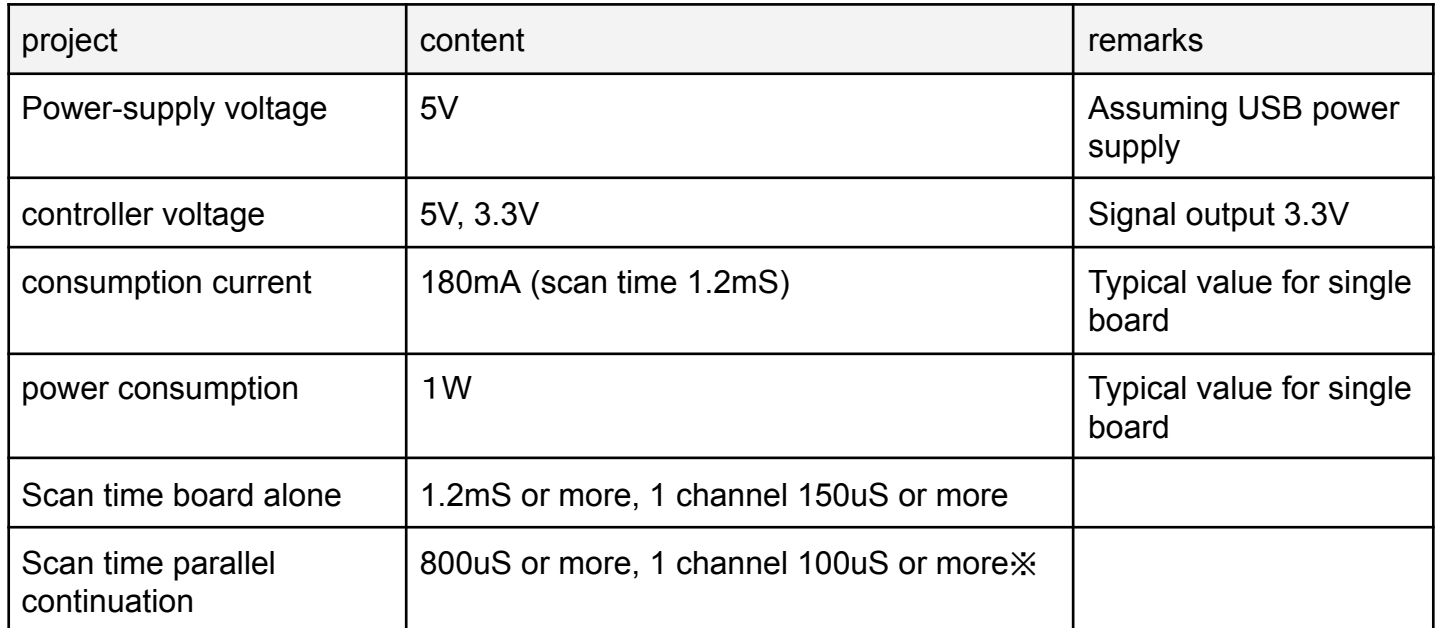

※In order not to reduce the detection distance, it is desirable to use 150uS or more per channel.

<span id="page-4-0"></span>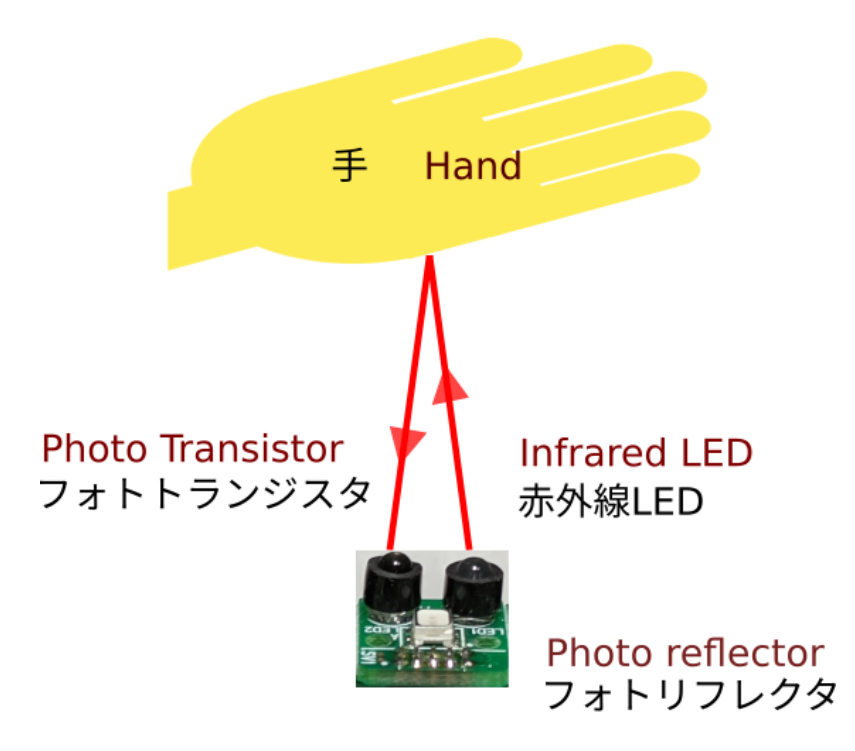

Figure 2-1. Photoreflector principle

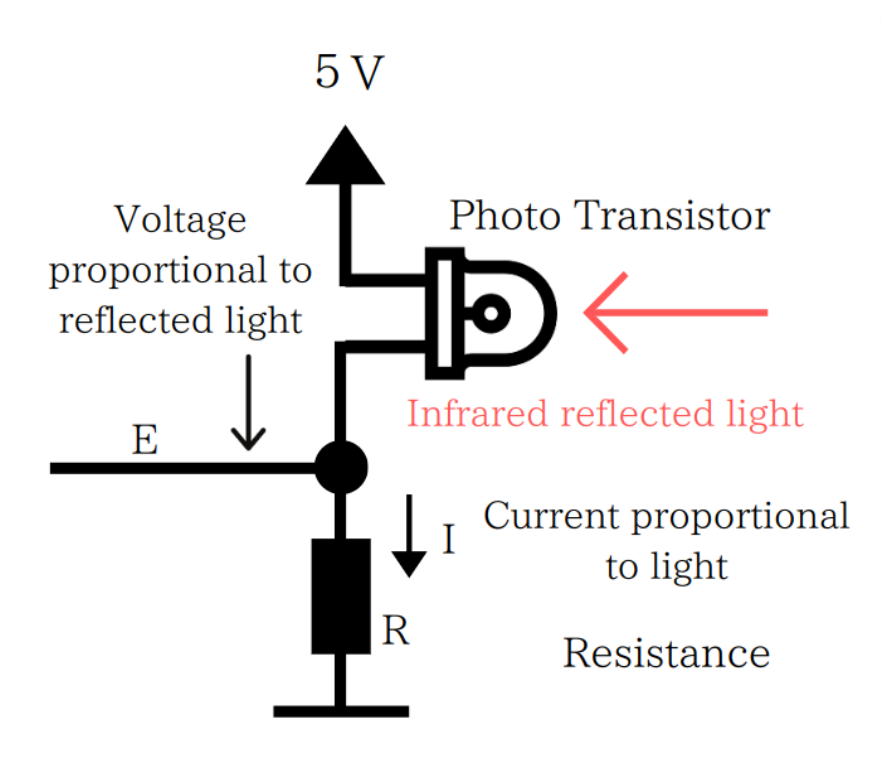

Figure 2-2. Mechanism of light-voltage conversion

- 1. Phototransistor converts light intensity into current I
- 2. Apply current I to resistor R and convert to voltage E
- 3. Read voltage E with 12bit AD converter

# <span id="page-5-0"></span>3. hardware

### <span id="page-5-1"></span>3-1.Main board

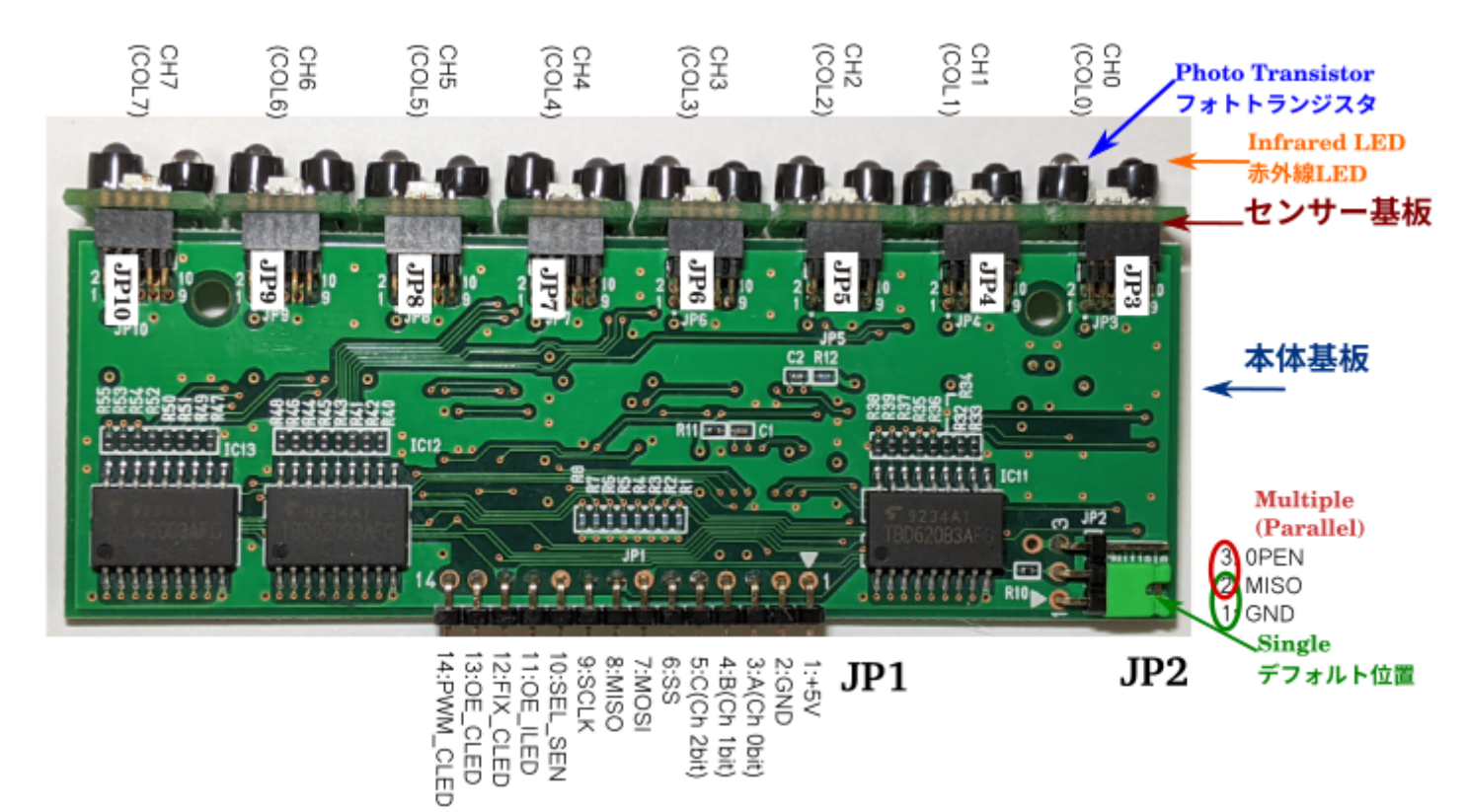

Figure 3-1. Main board

\*The green board is the same pattern as the mass-produced board, but the 3 prototype boards with different colors are the same as the mass-produced product except for the color. The photo will be changed to a black substrate in future revisions.

<span id="page-5-2"></span>Major digital ICs (please refer to them for software development)

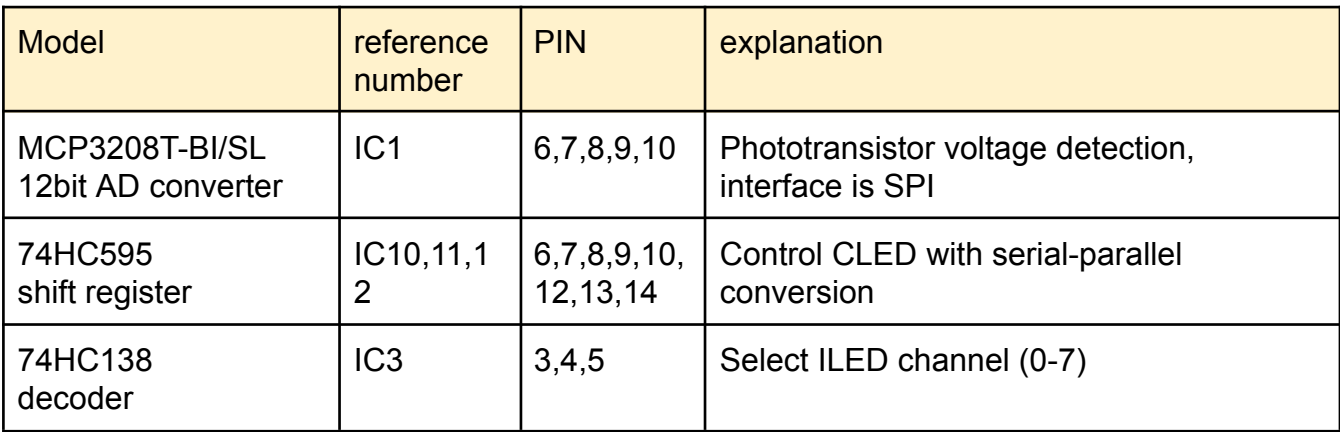

<span id="page-6-0"></span>3-2. Main board pinout (JP1)

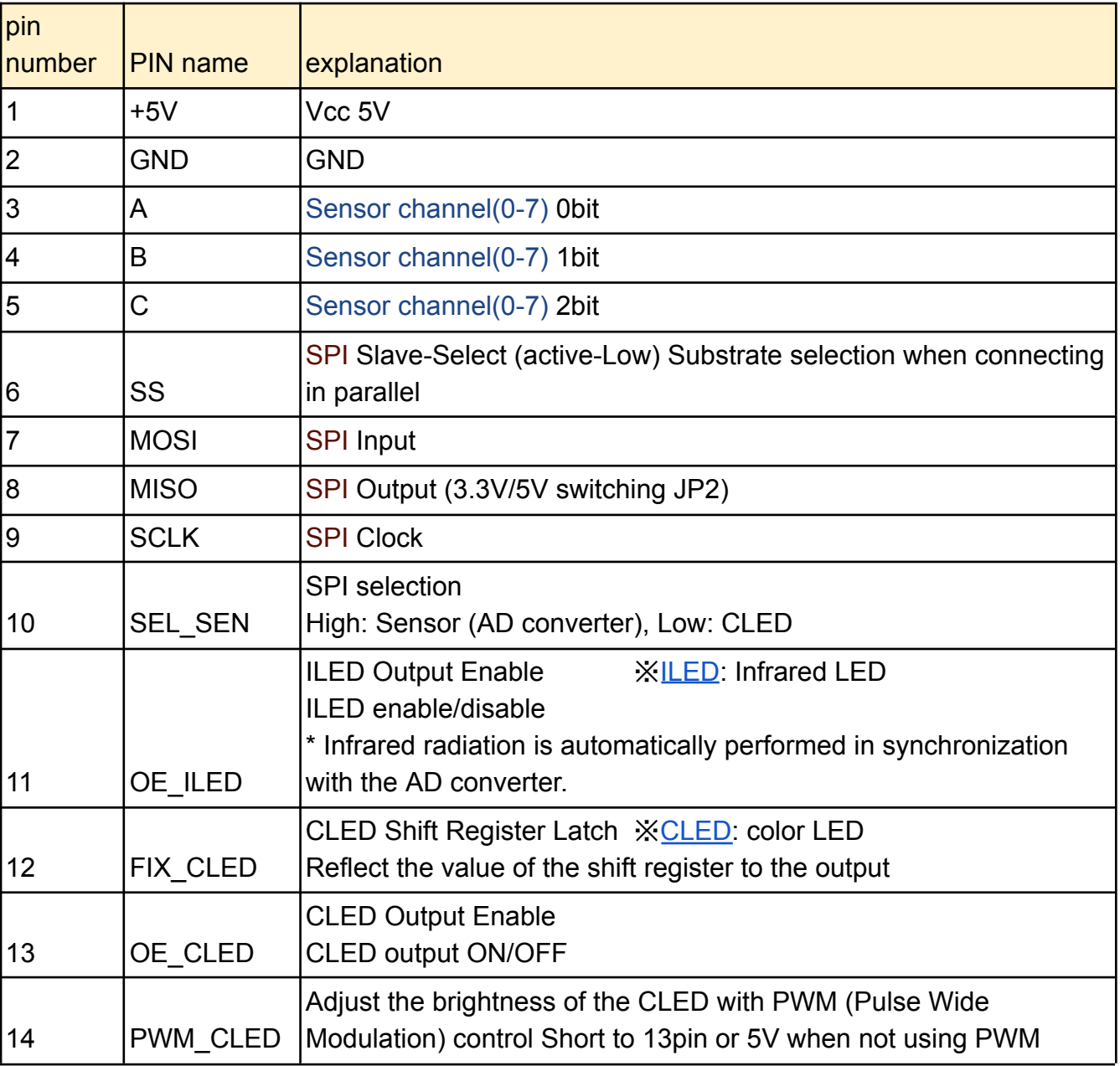

summary

- SEL SEN pin for SPI switching of sensor (AD converter) and CLED.
- Set the ILED channel with ABC.
- After CLED transfers data to the shift register, it is reflected in the output with a FIX\_CLED pulse.
- CLED ON can adjust the brightness with AND output of 13pin and 14pin and PWM of 14pin.

<span id="page-7-0"></span>3-3.JP2 pinout

| pin<br>number | <b>PIN</b> name | explanation                              |
|---------------|-----------------|------------------------------------------|
|               | <b>GND</b>      | <b>GND</b>                               |
| 2             | <b>MISO</b>     | For single/parallel connection selection |
| 3             | <b>OPEN</b>     | <b>OPEN</b>                              |

summary

- **● Switch for countermeasures against SPI output (MISO) dropping during parallel connection**
- **● When using the board alone, as it is (single)**

Shorted PIN1-2 with a jumper pin, factory default.

● **When connecting in parallel, short PIN1-2 (single**)、**The rest are 2-3 short (multiple, OPEN)**

> The SPI output pin MISO divides the 5V signal by 1KΩ and 2.2kΩ to convert it to 3.3V. Countermeasure for lower signal level when boards are connected in parallel (due to lower combined resistance).

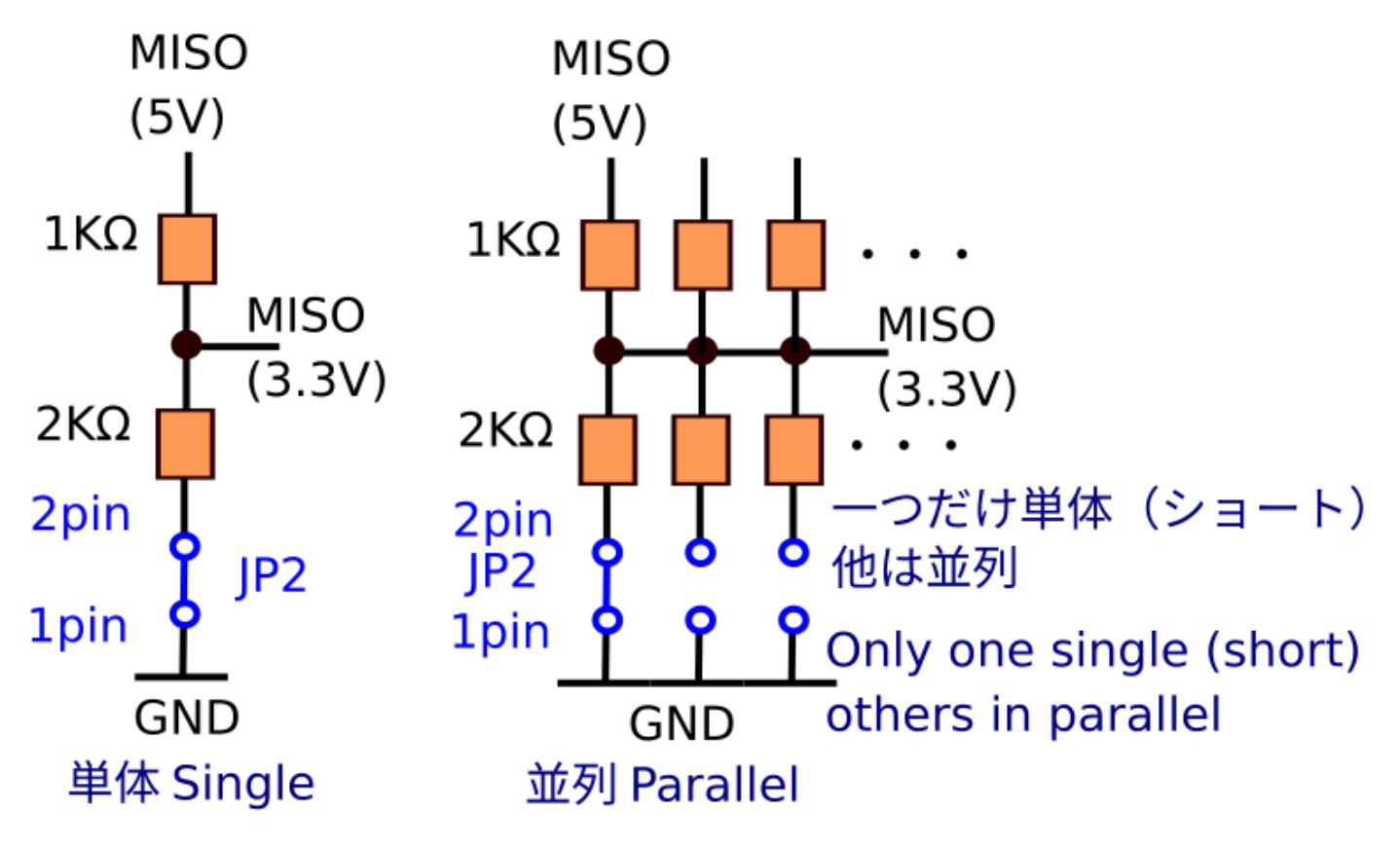

Figure 3-2. Description of JP2

<span id="page-8-0"></span>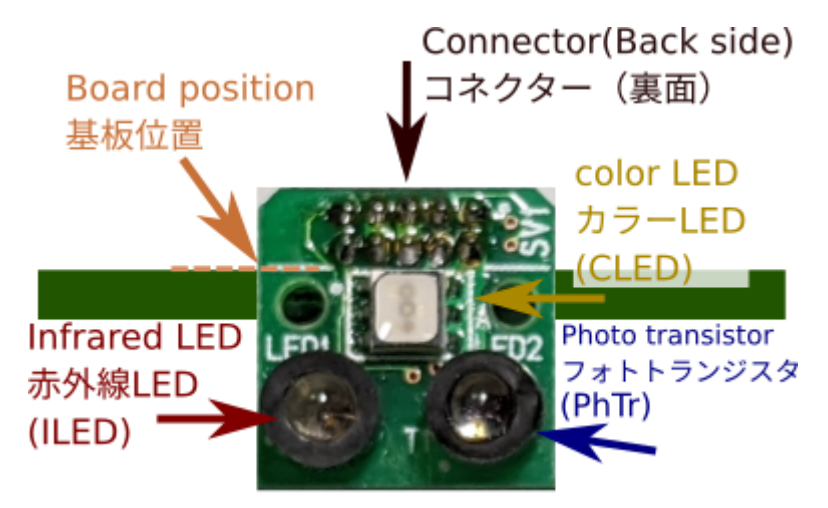

Figure 3-3. sensor board

- Check for pin misalignment before operation.
- Do not force the connector.
- It will generate heat during operation.

#### <span id="page-8-1"></span>3-5. Attaching the sensor board 1: Main board

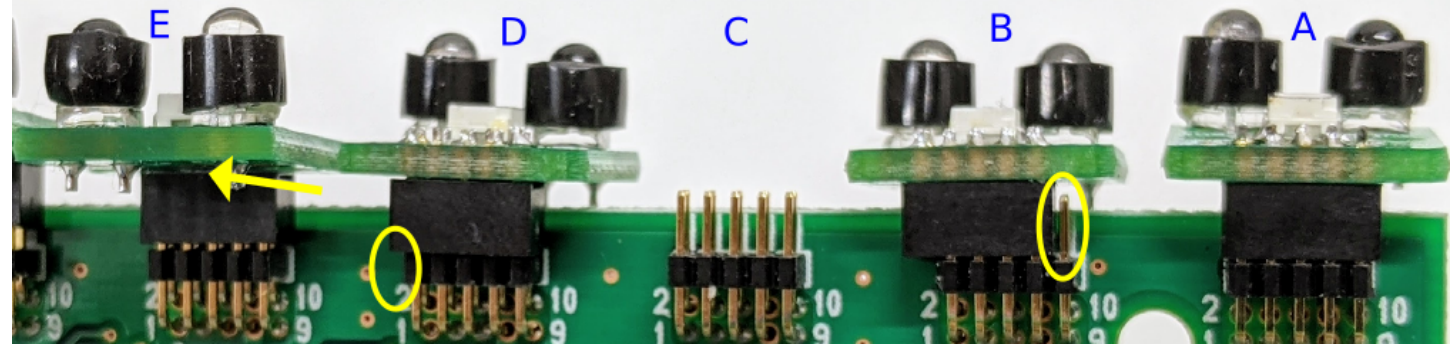

Figure 3-4. Good and bad examples of sensor installation

- A: Good
- B: 1 row lateral shift, bad
- C: none, bad
- D: 1 row ahead, bad
- E: opposite direction, bad
- Do not connect or disconnect the sensor while the power is on.
- The pin layout is designed so that it is hard to break even if it is 1 row out of alignment or in the opposite direction, but if it does not light up, please turn off the power and fix it.

#### <span id="page-9-0"></span>3-6. Sensor board installation 2: Ribbon cable

- Requires 2 ribbon cables, a pin header for polarity reversal, and a pin header for sensor mounting.
- Ribbon cable is 1.27mm pitch 10pin

※**When using one ribbon cable, the terminals are left-right reversed.**does not work because

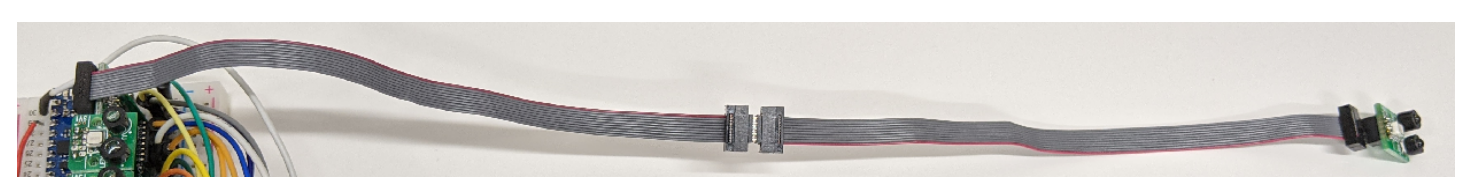

Figure 3-5. Overall view of ribbon cable

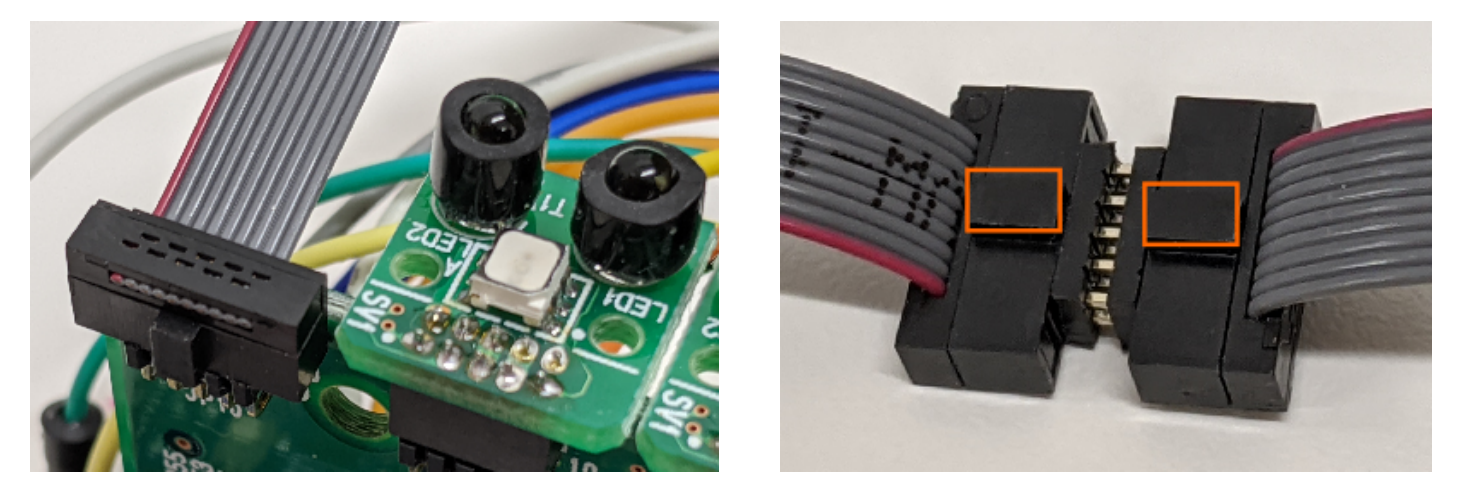

Figure 3-7. Attaching the ribbon cable main board Fig. 3-6. Ribbon cable junction

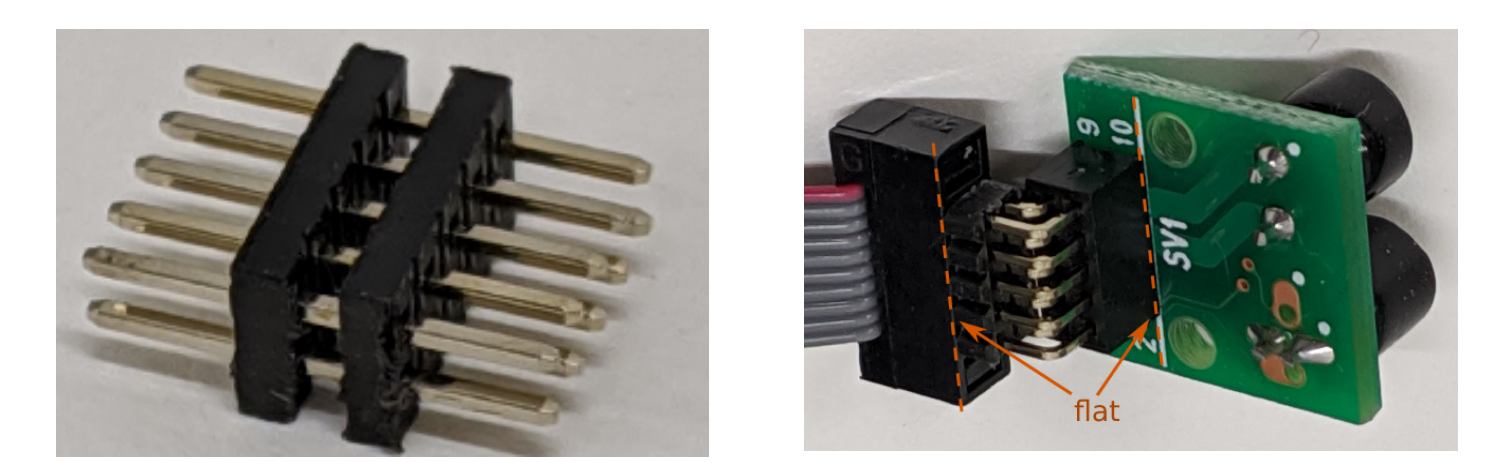

Figure 3-8. Pin header for polarity reversal 1.27 mm pitch Fig. 3-9. Ribbon cable sensor board installation

<span id="page-9-1"></span>※The pin header for polarity reversal is 10-pin 1.27mm pitch, pin length 3mm

### <span id="page-10-0"></span>3-7. Sensor sensitivity adjustment method

[ILED](#page-8-0)an[dPhTrY](#page-8-0)ou can adjust the sensitivity of the sensor by moving the black cover up and down, but please be careful as it may deviate from the optimum sensitivity. ※ILED: Infrared LED PhTr: Phototransistor

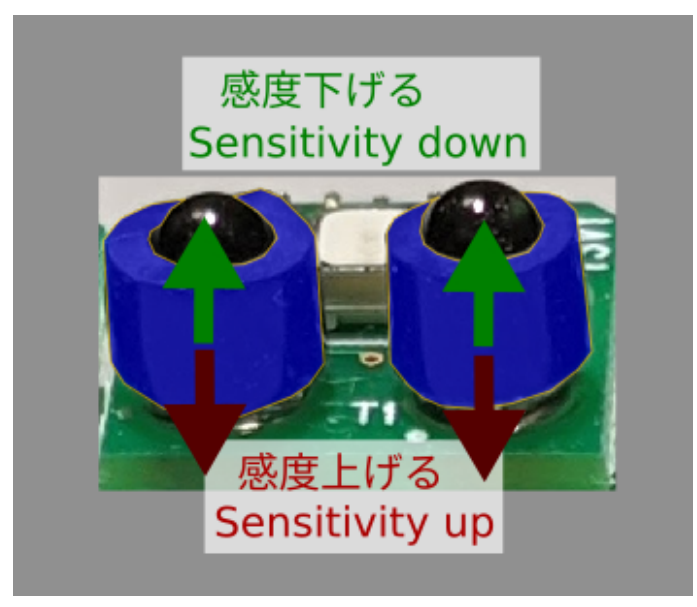

Figure 3-10. Sensitivity adjustment illustration

Increase sensitivity: (Increase the exposure of ILED, PhTr and easily receive light)

- 1. Lower the PhTr black cover.
- 2. Lower the ILED black cover.
- 3. If the black cover is too high and cannot be lowered, cut the black cover as shown below. Priority is in the order of A and B in the figure below.

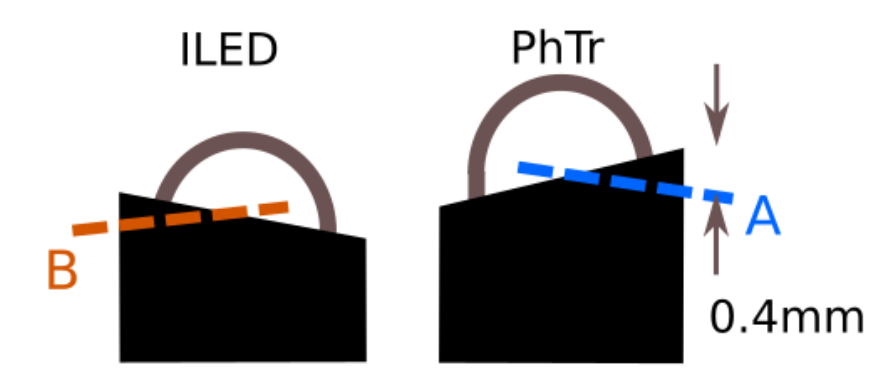

Figure 3-11. black cover cut

Notice:

- There is a limit to how much sensitivity can be increased or decreased due to device variations.
- If you cut too much, it will break. (becoming always responsive)
- Do not cut if the height of the black cover is lower than the others.

Decrease sensitivity: (Reduce exposure of ILED, PhTr, less receive light)

- 1. Raise the PhTr black cover.
- 2. If 1 is useless, raise the black cover of ILED.

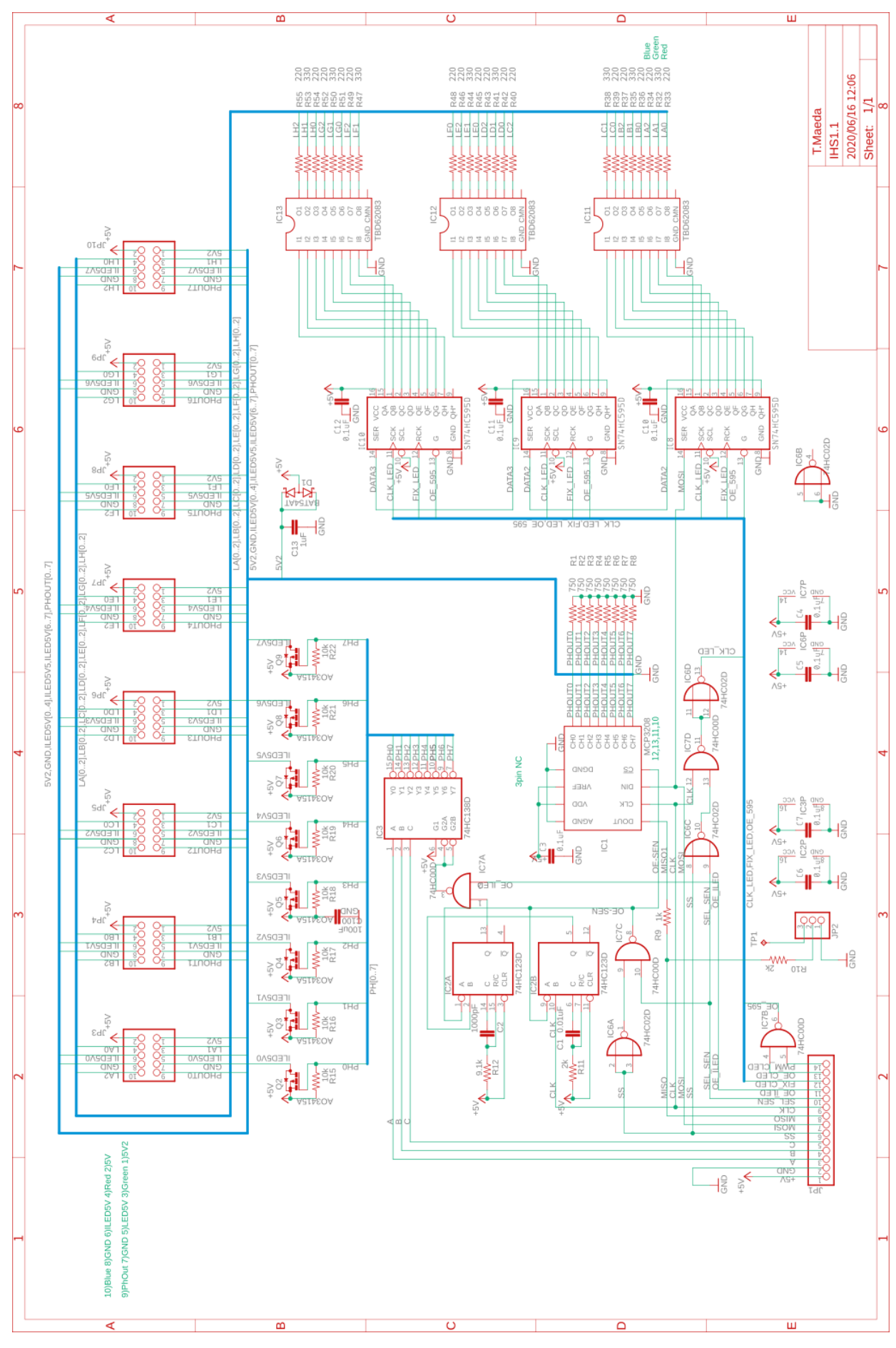

<span id="page-11-0"></span>3-8-1.Main board circuit diagram

Figure 3-11. Main board circuit diagram

# <span id="page-12-0"></span>3-8-2.Sensor board circuit diagram

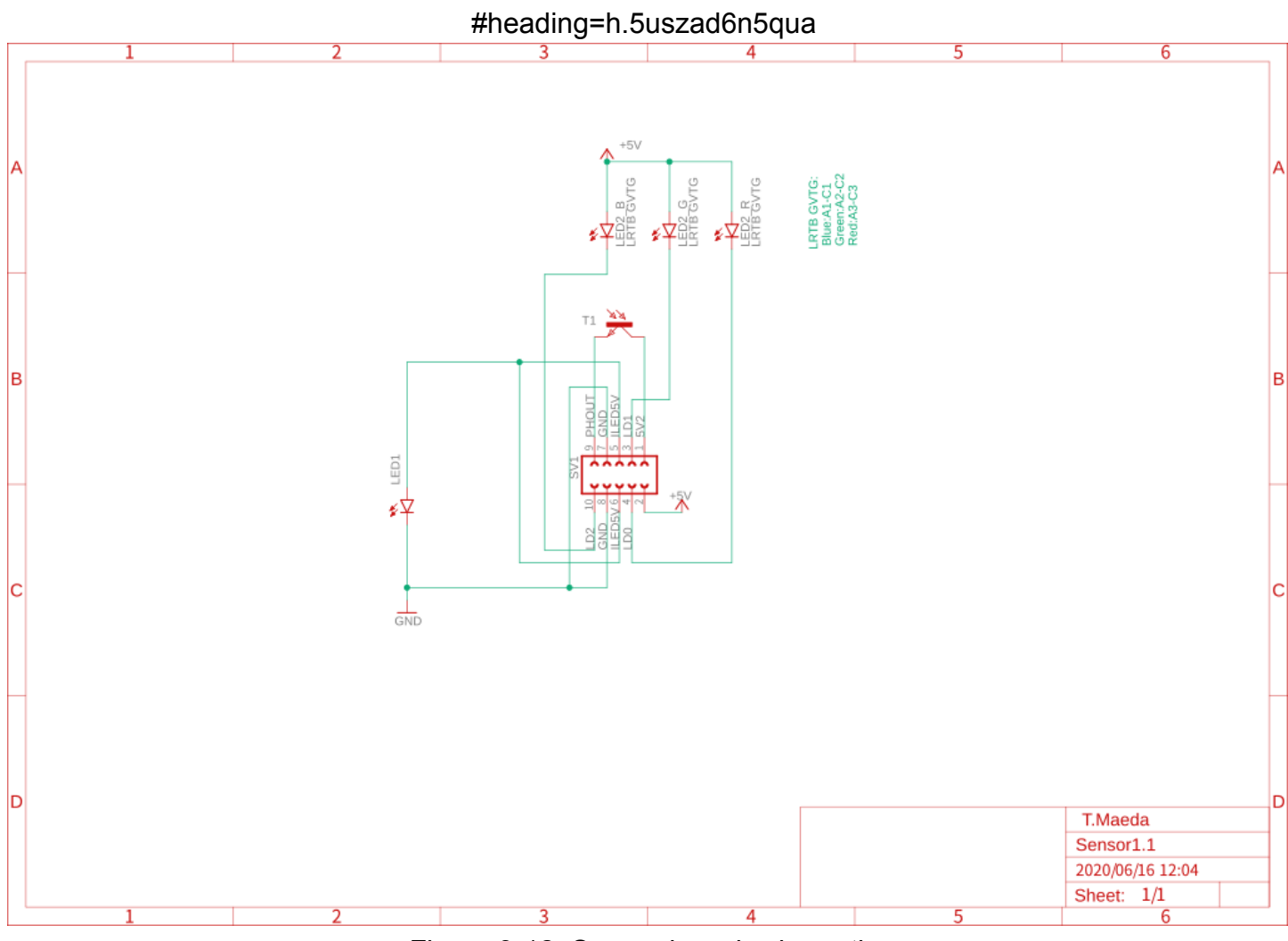

Figure 3-12. Sensor board schematic

# <span id="page-13-0"></span>3-9. Terminology

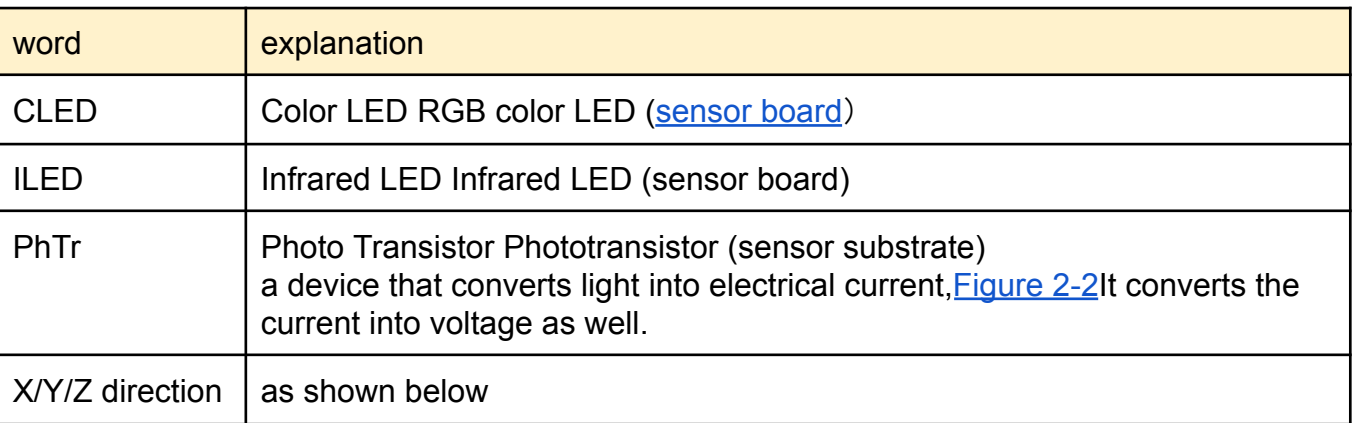

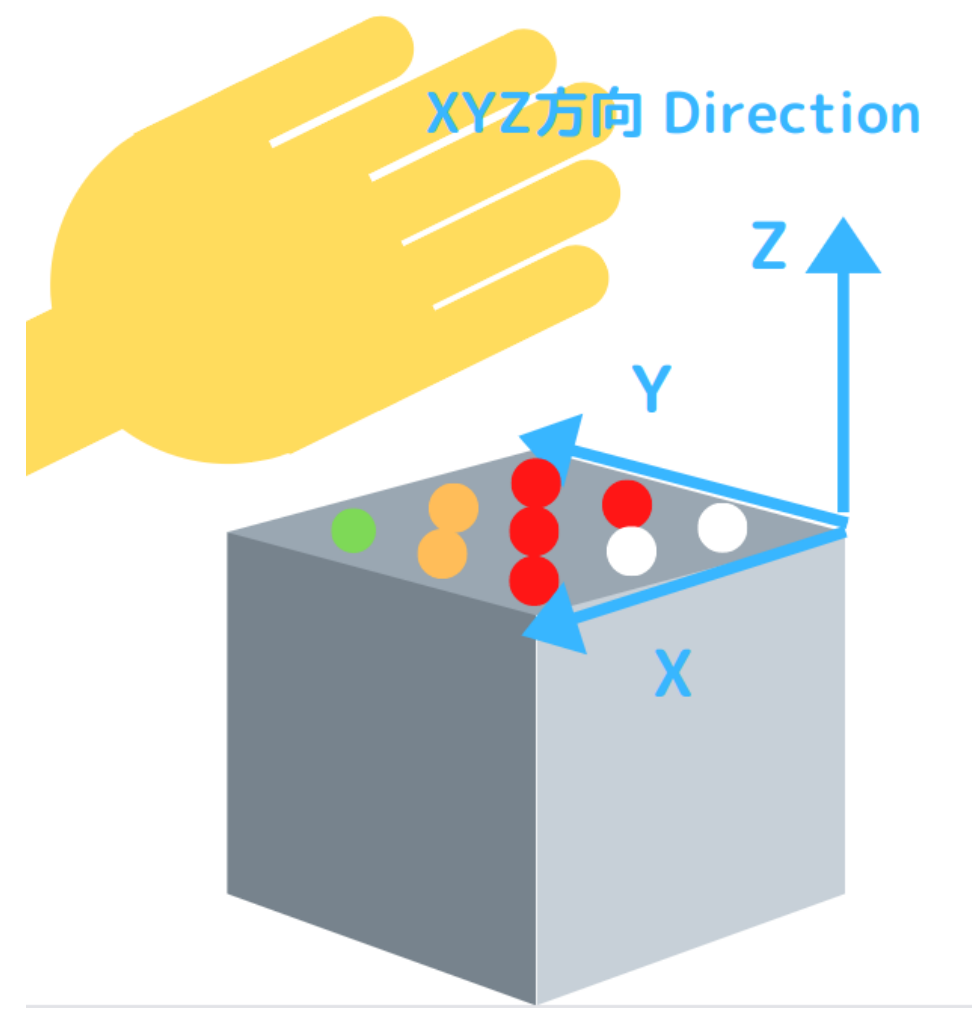

Figure 3-13.XYZ directions

# <span id="page-14-0"></span>4. Software and interface

<span id="page-14-1"></span>4-1.SPI interface setting (AD [converter/shift](https://docs.google.com/document/d/158XhXkYesCzWIUSNCgZQqInpKMrjfvD9QHu4YU13bSk/edit#heading=h.cd34i86x7g1b) register)

- SPI-MODE:0
- CLOCK:2MHz ※
- **One cycle (time interval between accesses to the same ILED) is 1.2mS or more**※

\* To ensure the quality and life of the ILED.

<span id="page-14-2"></span>4-2.AD converter reading procedure

- 1. OE\_CLED:LOW
- 2. A,B,C: Sensor channel setting
- 3. SEL\_SEN: HIGH Select sensor, do not select CLED
- 4. OE\_[ILED](https://docs.google.com/document/d/158XhXkYesCzWIUSNCgZQqInpKMrjfvD9QHu4YU13bSk/edit#heading=h.njggjdiczxkq):LOW ILED OFF <br>  $\frac{1}{2}$  ILED: Infrared LED
- 5. SS :LOW
- 6. **SPI-read** AD read value:**vOff**
- 7. SS :HIGH
- 8. OE\_ILED: HIGH ILED ON
- $9. \text{SS} \qquad \text{1} \text{OW}$
- 10.**SPI-read** AD read value:**from**
- 11. SS · HIGH
- 12.Temporary sensor value:**fromOn - fromOff** Save in an array
- ※ **The value obtained by subtracting the ambient brightness measured at startup from the**

#### **temporary sensor value is the sensor value.**

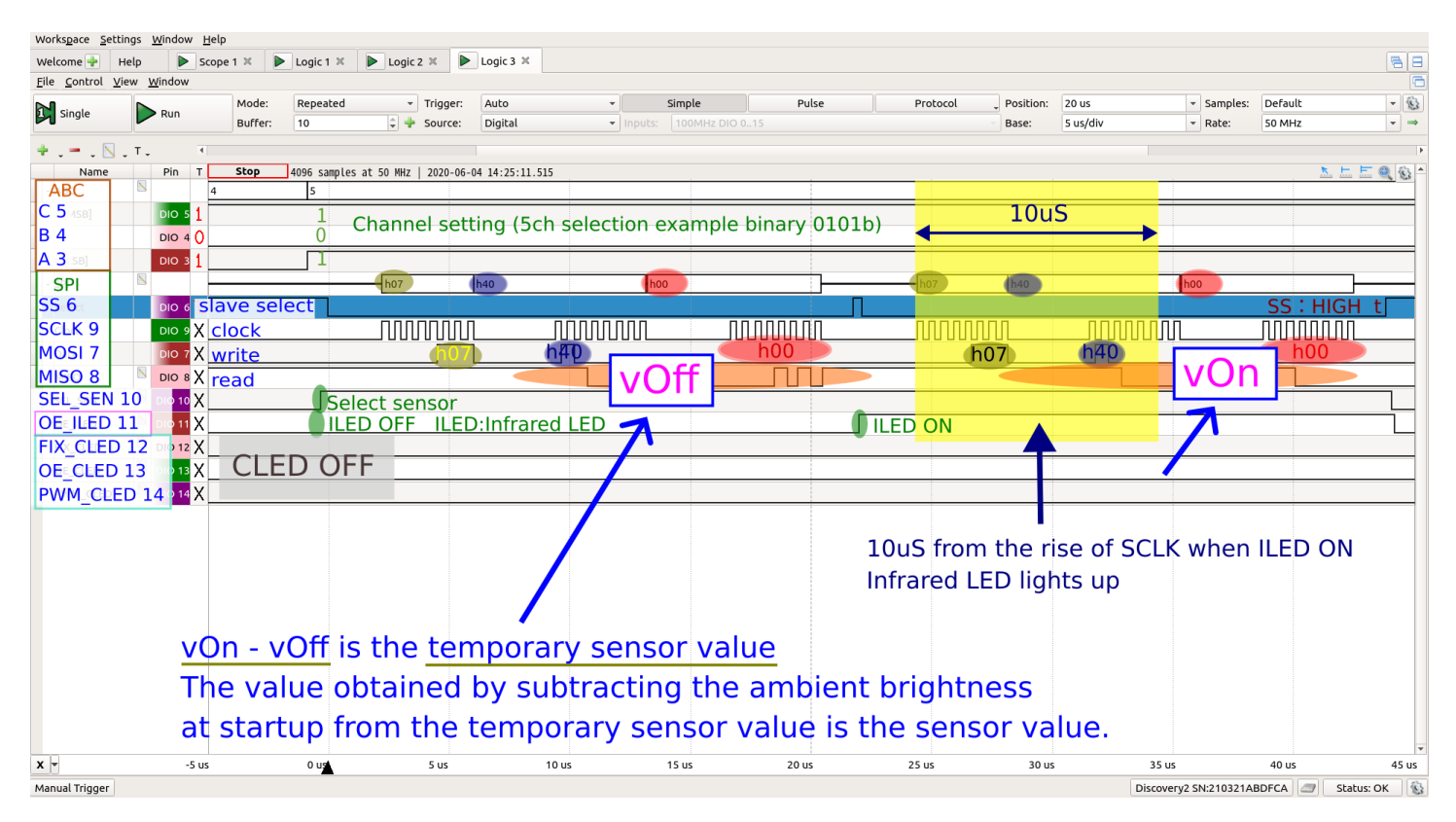

4-1. Logic analyzer sensor reading diagram

#### 4-3.Read code of AD converter

```
8 sensor readings
void Sensor::setAd(bool bInit) { // bInit:add val to adAryInit[]
       for (int col = 0; col < COL LEN; col++) \frac{1}{10} COL LEN: 8
              setCol(col, blnit); \frac{1}{2} // *** sensing ***
       }
       if (!blnit) \frac{1}{2} if (!blnit)
              cled.set(val); // sensor-data, indicator
}
Reading of a single sensor
void Sensor::setCol(int col, bool bInit) {
       int ledSta = digitalRead(OE_CLED);
       digitalWrite(OE_CLED, LOW);
       out3bit(abc, col);
       digitalWrite(SEL_SEN, HIGH);
       digitalWrite(OE_ILED, LOW); // ILED-OFF
       int vOff =getAcc(col); 1/ *** read ADC ***
       digitalWrite(OE_ILED, HIGH); // ILED-ON
       int ofOn =\text{getAdc}(\text{col}); // *** read ADC ***
       digitalWrite(SEL_SEN, LOW);
       digitalWrite(OE_ILED, LOW); // ILED-OFF
       digitalWrite(OE_CLED, ledSta);
       if (bInit)
              adAryInit[col] += vOn - vOff - (vOff > 2) + (vOn > 4);else
              adAry[col] = noMinus(vOn - vOff - (vOff >> 2) + (vOn >> 4) - \frac{1}{\alpha} adAryInit[col]);
       val[col] = ad2val(adAry[col]); \frac{1}{2} adAryInit[col]: Ambient brightness measured at startup
}
unsigned int Sensor:: getAdc(int col) {
       digitalWrite(SS, LOW);
       SPI.transfer(6 | (col >> 2));//
       unsigned char r1 = SPI.transfer(col << 6);
       unsigned char r2 = SPI.transfer(0);digitalWrite(SS, HIGH);
       return ((r1 & 0x0f) << 8) + r2;
```
}

#### 4-4[.CLEDD](https://docs.google.com/document/d/158XhXkYesCzWIUSNCgZQqInpKMrjfvD9QHu4YU13bSk/edit#heading=h.njggjdiczxkq)ata transfer method

- 1. SEL\_SEN LOW : Select CLED.
- 2. OE\_CLED and PWM\_CLED LOW : Turn off the CLED output.
- 3. Convert the colors of sensor values 1-6 to 3-bit RGB values and transfer them to the shift register. (Table below)
- 4. When FIX CLED is HIGH and LOW and one pulse is output, the value is reflected in the shift register.
- 5. OE\_CLED and PWM\_CLED HIGH: CLED glows.

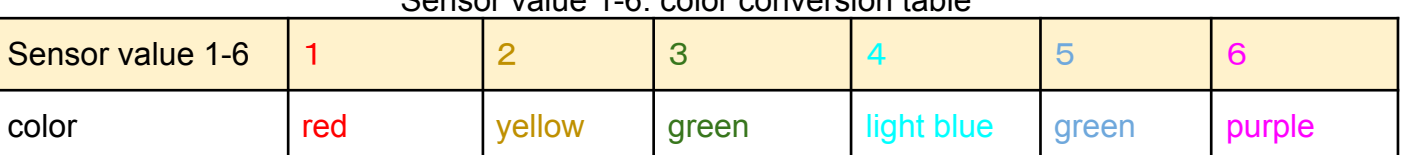

#### Sensor value 1-6: color conversion table

#### Color: RGB value 3bit conversion table color Red (R) Yellow (GR) Green (G) Aqua (BG) Blue (B) Purple (BR) **BGR**value 3bit  $\begin{bmatrix} 1 & (001) \\ 1 & (001) \end{bmatrix}$  3 (011) 2 (010) 6 (110) 4 (100) 5 (101)

#### Convert Sensor sample values 1-6 to Color values

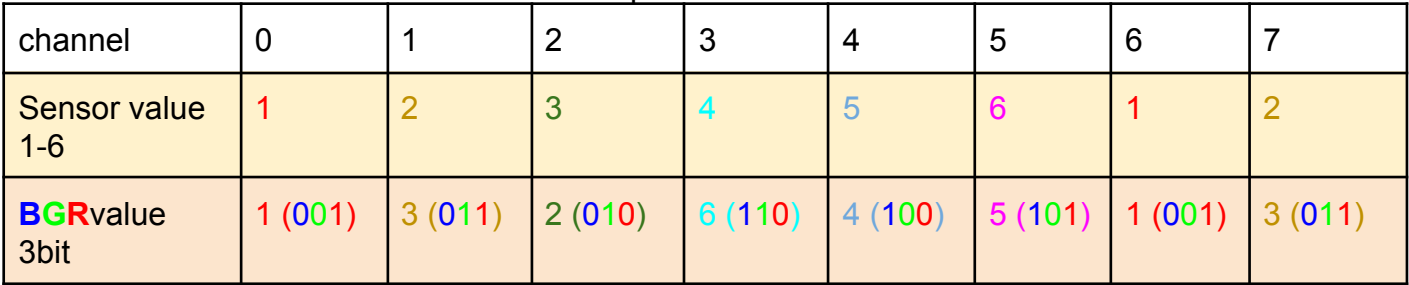

#### Flip color value horizontally

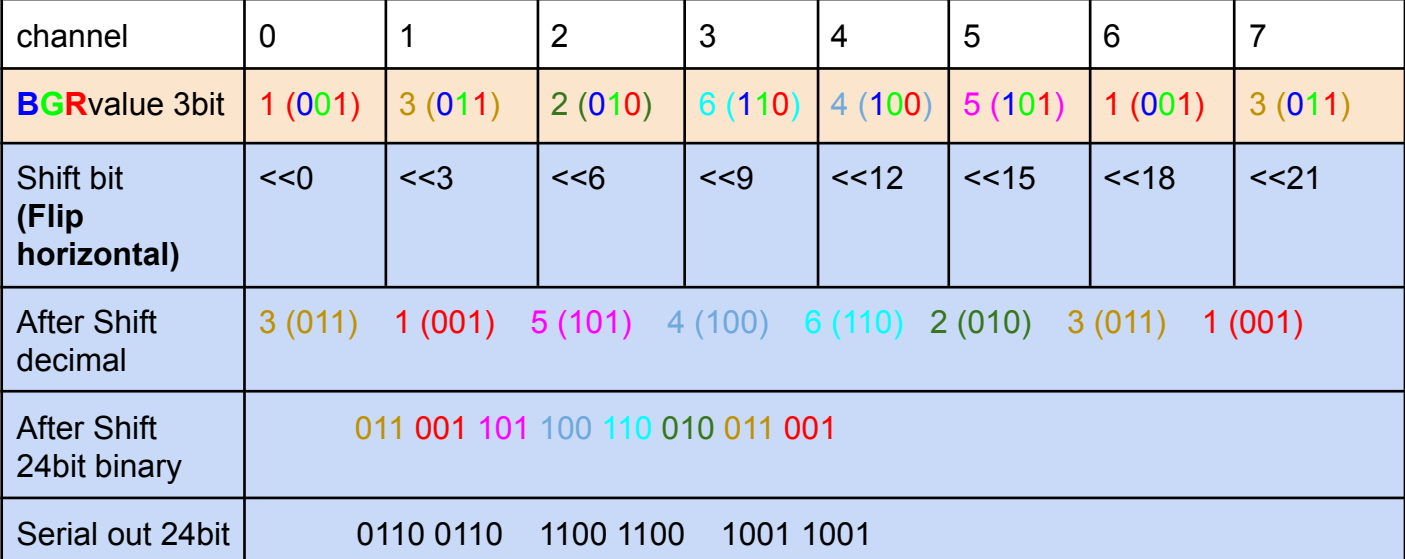

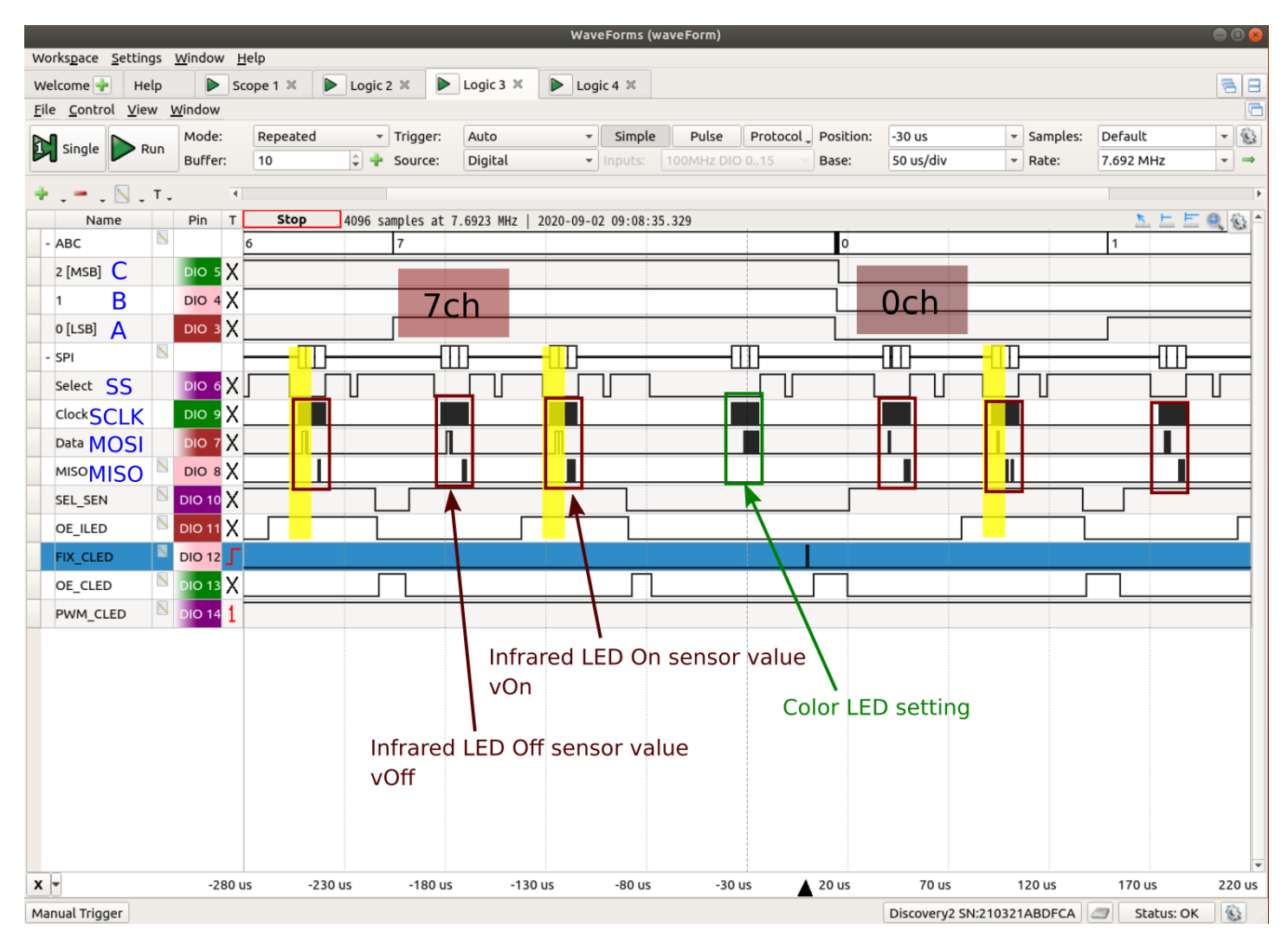

Figure 4-2. Logic analyzer CLED write

#### 4-5.CLED code

```
void CLED::set(byte* pAry, bool isInd) { \frac{1}{2} // 1-12[8]:{7, 3,..}
      if (i\sin d) { \frac{1}{i} \sinh^2 a // *** blink indicator ***
             int indiCnt = INDI CNT << ((inOn) ? 0 : 2);
             if (++inCnt == indiCnt) {
                   inCnt = 0;
                   inOn = linOn;}
      }
// ****************************
      unsigned long val24 = 0;
      bool isCledOn = false;
      for (int col = 0; col < COL LEN; col + +) { \frac{1}{2} // LED number is opposit direction
             isCledOn = (pAry[col] > 0);bool indOn = isInd && inOn && (col == COL LEN - 1) && (!isCledOn); // indicator
             byte val1 6 = IndianOn ? 6 : array[col];
             val24 += (unsigned long)color val16 | << col * 3;
             val1 6: Sensor value: 1 red to 6 red purple
             color[val1_6]:Sensor value → BGR conversion value
             val<sub>24</sub>: Color value, left-right flip, 24-bit value
      }
      digitalWrite(SEL_SEN, LOW);
      digitalWrite(OE_CLED, LOW);
      digitalWrite(SS, LOW);
      for (int b = 2; b > = 0; b -- ) {
             SPI.transfer((val24 >> b * COL_LEN) & 0xff); // 8-bit by SPI
      } // write to shift register
      digitalWrite(FIX_CLED, HIGH);
      digitalWrite(FIX_CLED, LOW); // save the written value
      digitalWrite(SS, HIGH);
      digitalWrite(OE_CLED, HIGH); // Color LED on (with PWM)
}
```
# <span id="page-20-0"></span>5. Parallel connection (cube type)

<span id="page-20-1"></span>5-1. Note

- Put the poly switch 500mA into the 5V power supply as shown in the circuit diagram. (Because the inrush current of the capacitor is large and the microcomputer may not start.)
- Remote controls (for air conditioners, home appliances, etc.) in the vicinity may not work. In that case, move the location or change the orientation of the sensor.

<span id="page-20-2"></span>5-2. Preparation

- Set only one JP2 to single and the rest to multiple. (JP2 [pinout](#page-7-0))
- Board selection is SS: LOW, SPI communication only with the selected board.
- Pins other than the SS pin (6pin) are shorted as shown in the circuit diagram.
- Set the scan time to 800uS or more per substrate and 100uS or more per channel.

<span id="page-20-3"></span>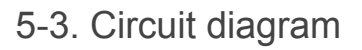

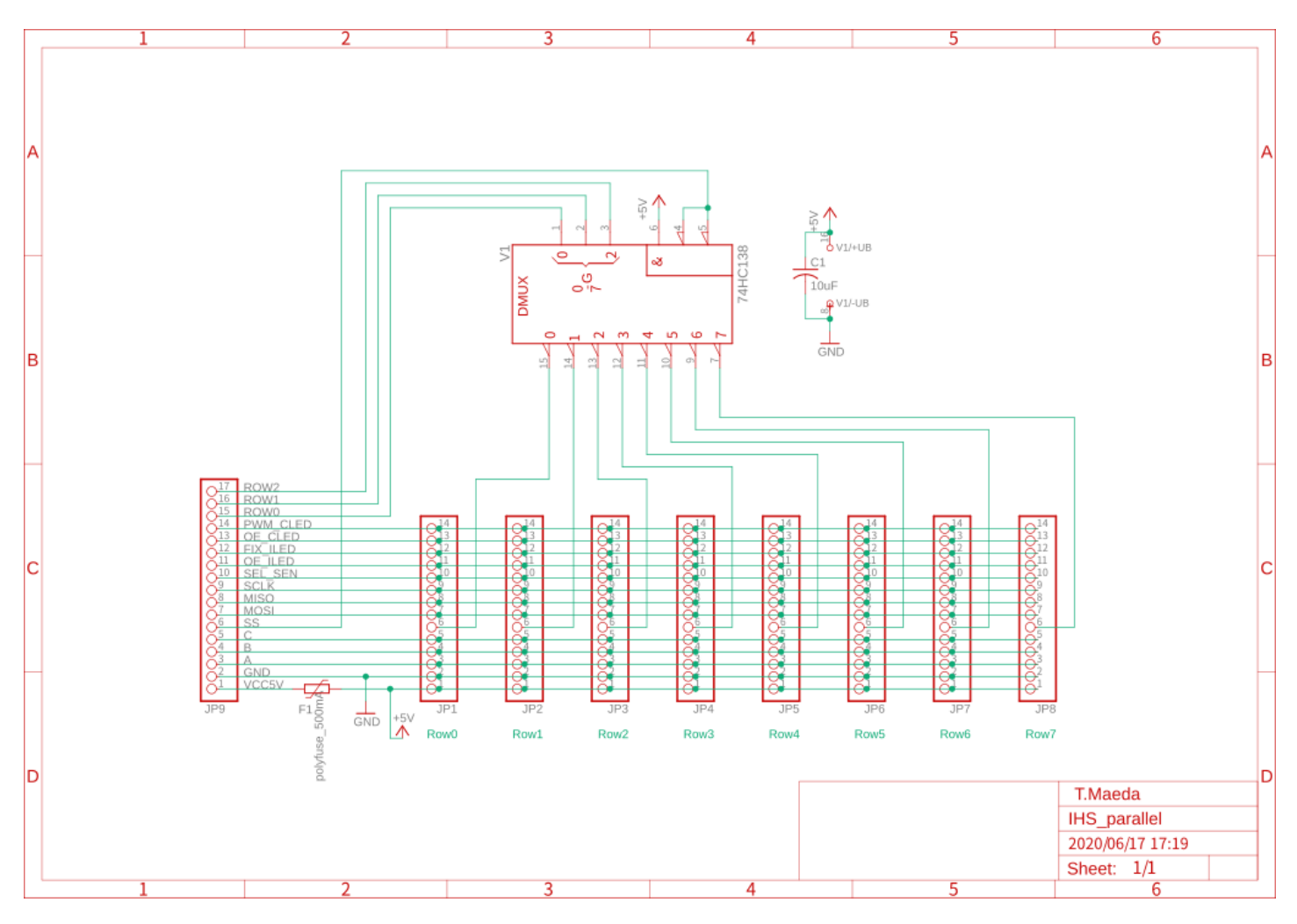

Figure 5-1. Circuit example when 8 devices are connected in parallel

# <span id="page-21-0"></span>5-4. Application example

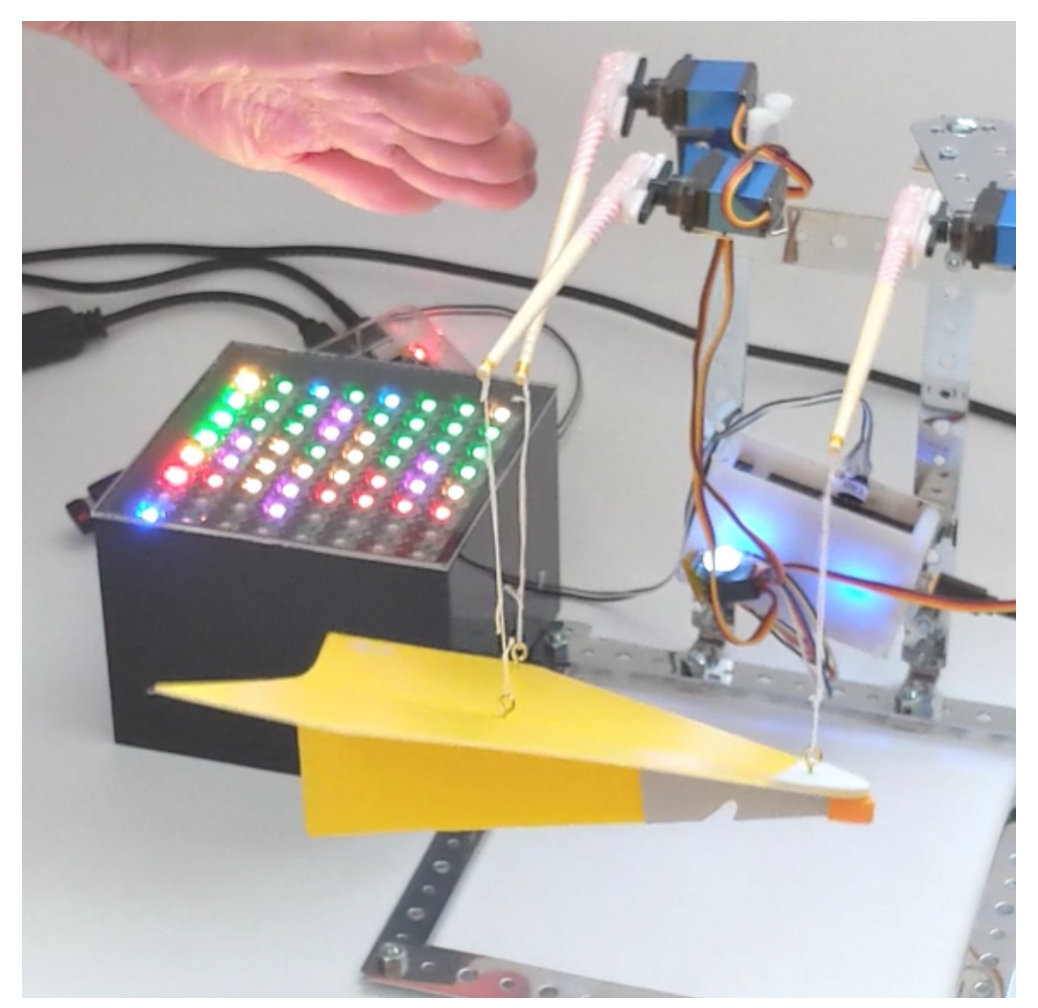

Figure 5-2. Example of paper airplane control with cubes (8 in parallel)

# <span id="page-22-0"></span>revision

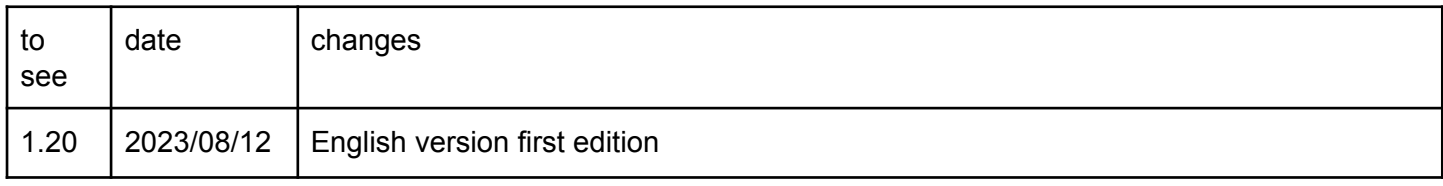